# **AFNI & FMRI** Introduction, Concepts, Principles

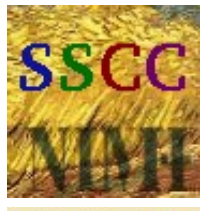

–1–

of Mental Health

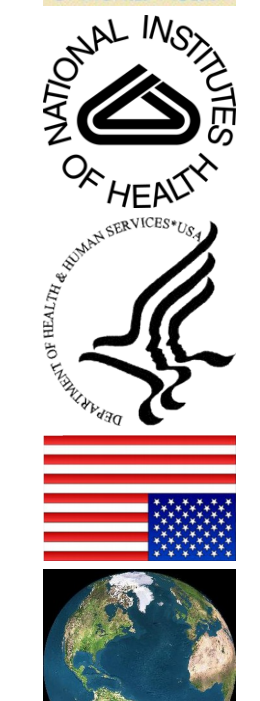

# nalysis of Functional Neurolmages **Robert W Cox, PhD**

Released under the GNU General Public License Version 2 (GPL) [or any later GPL version]

AFNI is a research tool.

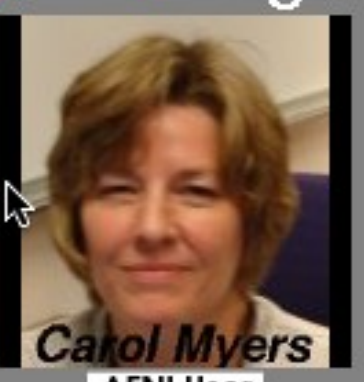

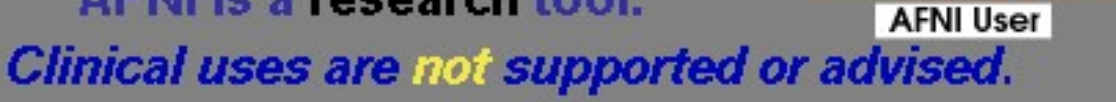

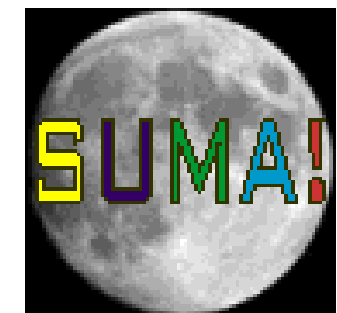

**AFNI** 

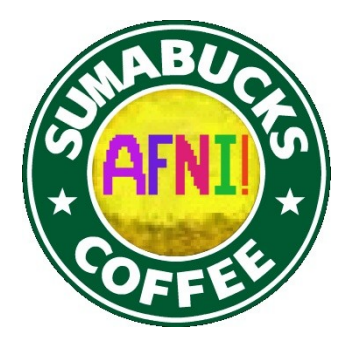

# **http://afni.nimh.nih.gov/afni**

# **AFNI** = **A**nalysis of **F**unctional **N**euro**I**mages

- Developed to provide an environment for FMRI data analyses
	- And a platform for development of new software
- **AFNI** refers to both the program of that name and the entire package of external programs and plugins (more than 200)
- Important principles in the development of AFNI:
	- Allow user to stay close to the data and view it in many different ways
	- Give users the power to assemble pieces in different ways to make customized analyses
		- o "With great power comes great responsibility"

# — **to understand the analyses and the tools**

"Provide mechanism, not policy"

–2–

 Allow other programmers to add features that can interact with the rest of the package

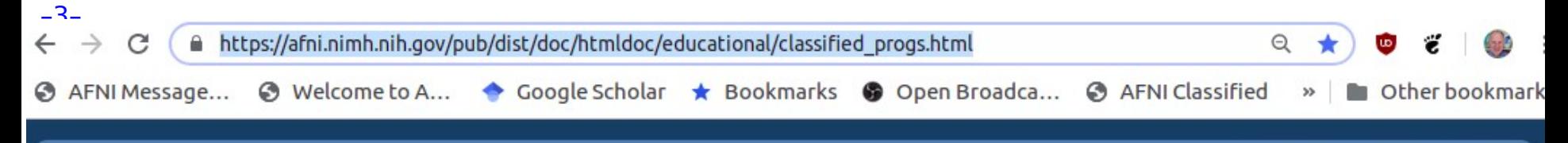

#### AFNI, SUMA and FATCAT: v19.2.24 » 2. Educational resources »

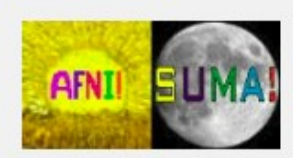

#### Table Of Contents

- 1. Installation and Background
- 2. Educational resources
	- 2.1. AFNI Bootcamp Lecture Recordings
	- 2.2. AFNI Bootcamp handouts
	- 2.3. (Useful) Outside lectures
	- 2.4. List of all startup tips
	- 2.5. List of all AFNI colorbars
- $\triangleright$  2.6. Classified program list
	- 2.6.1. Interactive viewer GUIs
	- 2.6.2. Voxelwise calcs, esp. stats and
	- 2.6.3. Get info/stats within ROIs
	- 2.6.4. Build FMRI pipelines
	- 2.6.5. Align/register/warp/axialize sp
	- 2.6.6. SUMA surface calculations, for
	- 2.6.7. Mask/skull-strip/segment
	- 2.6.8. Make/edit/evaluate stimulus ti
	- 2.6.9. Edit dset headers
	- 2.6.10. Compute various numbers frc
	- 2.6.11. Blur and smooth dsets
	- 2.6.12. Volume editing/image proces
	- 2.6.13. Update AFNI, install software
	- 2.6.14. Simple dset calcs (-> make ne
	- 2.6.15. Resting state FMRI parameter

#### 2.6. Classified program list

All AFNI programs, great and small, are listed here and classified based on functionality. That is, they are grouped into some general categories that we made up and given short bios.

The ranking of each program is to highlight ones that we think are particularly useful in general processing (5' being the most directly useful, and '1' being something that might just be a low-level, supplementary tool). Note that a given program may appear in more than one group.

This page might be most useful by using your browser to search through the text for keywords of interest, such as "ROI", "mask", "diffusion", "align", "model", etc. Clicking on the name of the program will bring you its online help documentation, referenced from this page of all AFNI "helps".

- Interactive viewer GUIs
- Voxelwise calcs, esp. stats and tests
- Get info/stats within ROIs
- **Build FMRI pipelines**
- Align/register/warp/axialize spatially
- SUMA surface calculations, formats and viewing
- Mask/skull-strip/segment
- Make/edit/evaluate stimulus timing files
- Edit dset headers
- Compute various numbers from datasets
- Blur and smooth dsets
- Volume editing/image processing
- Update AFNI, install software (not demos)  $\mathbf{r}$  and  $\mathbf{r}$  and  $\mathbf{r}$  and  $\mathbf{r}$  and  $\mathbf{r}$  and  $\mathbf{r}$

# Principles (and Caveats) We**\*** Live By

- Fix significant bugs as soon as possible
	- But, we define "significant"
- Nothing is secret or hidden (AFNI is open source)
	- **But**, possibly not very well documented or advertised
- Release early and often

–4–

- All users are beta-testers for life
- Help the user (message board; consulting with NIH users)
	- Until our patience expires
- Try to anticipate users' future needs
	- What we think you will need may not be what you actually end up needing

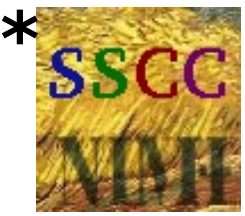

# **Before We Really Start**

- AFNI has many programs and they have many options
- Assembling the programs to do something useful and good seems confusing (OK, *is* confusing) when you start
- To help overcome this problem, we have "super-scripts" that carry out important tasks
	- Each script runs multiple AFNI programs

–5–

- We recommend using these as the basis for FMRI work <sup>o</sup> When you need help, it will make things simpler for us *and* for you if you are using these scripts
- **afni** proc.py = Single subject FMRI pre-processing and time series analysis for functional activation
	- **uber\_subject.py** = GUI for **afni\_proc.py**
- **align epi anat.py** = Image alignment (registration), including anatomical-EPI, anatomical-anatomical, EPI-EPI, and alignment to atlas space (Talairach/MNI)

# What is Functional MRI?

A

–6–

• 1991: Discovery that MRI-measurable signal increases a few % *locally* in the brain subsequent to increases in neuronal activity (Kwong, *et al*.)

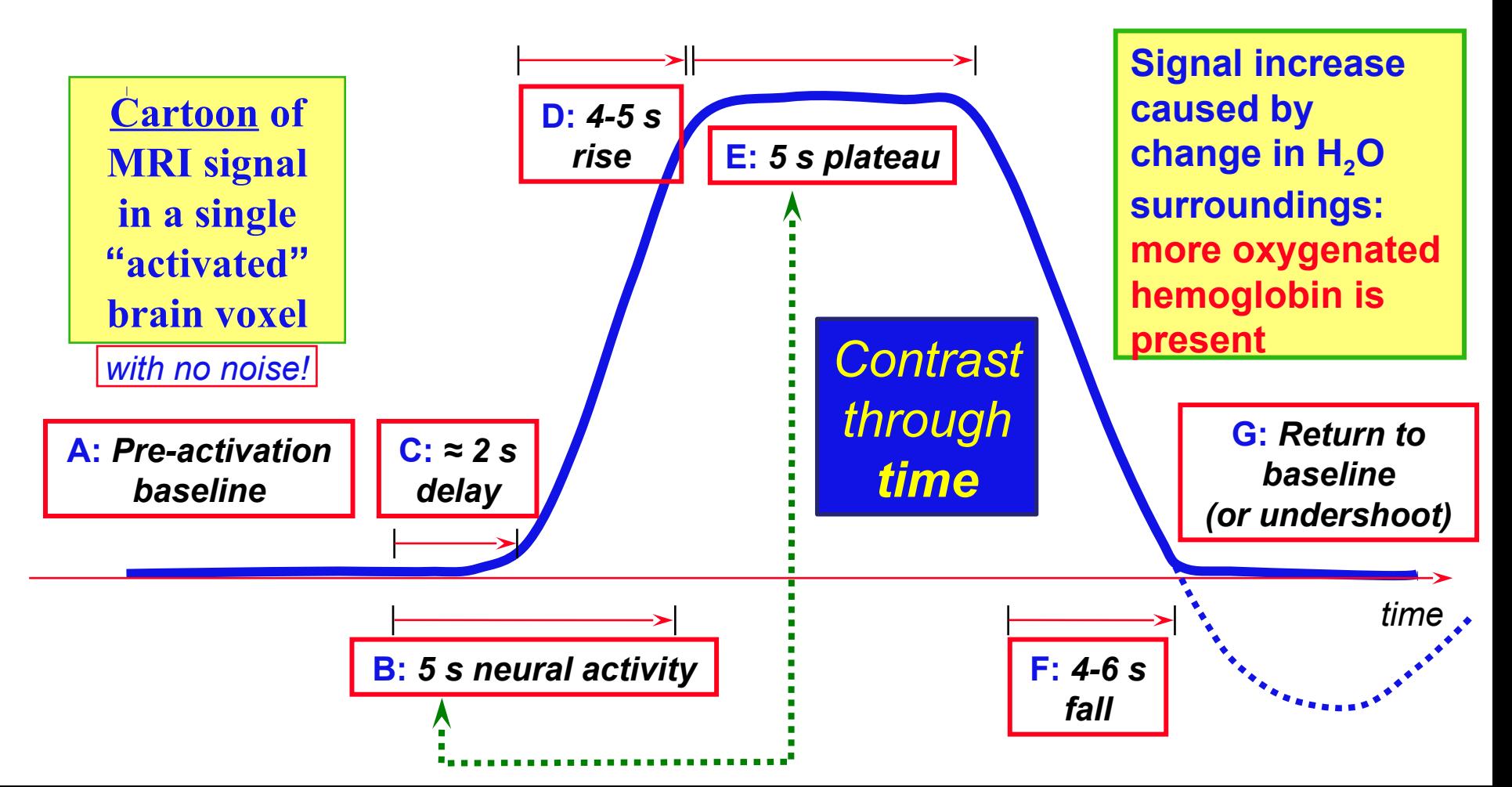

# How FMRI Experiments Are Done

• Alternate subject's neural state between 2 (or more) conditions using sensory stimuli, tasks to perform, ...

–7–

- Can only measure relative signals, so must look for *changes* in the signal between the conditions
- Acquire MR images repeatedly during this process
- Search for voxels whose NMR signal time series (up-anddown) matches the stimulus time series pattern (on-and-off)
	- FMRI data analysis is basically pattern matching *in time*
- Signal changes due to neural activity are small
	- Need 500 or so images in time series (in each slice) **P** takes 30 min or so to get reliable activation maps
		- Usually break image acquisition into shorter "runs" to give the subject and scanner some break time
	- Other small effects can corrupt the results  $\circledR$  postprocess the data to reduce these effects & *be vigilant*
- Lengthy computations for image recon and temporal pattern matching  $\Theta$  data analysis usually done offline

# Sample Data Time Series

- 64×64 matrix (TR=2.5 s; 130 time points per imaging run)
- Somatosensory task: 27 s "on", 27 s "rest"
- Note that this is **really** good data

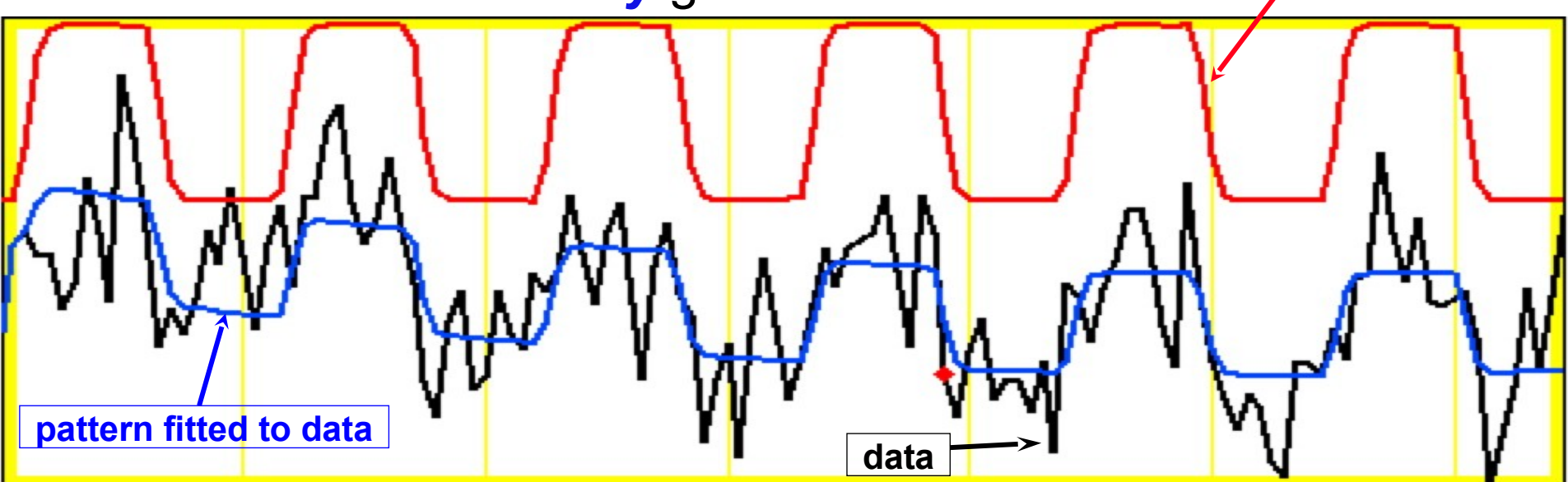

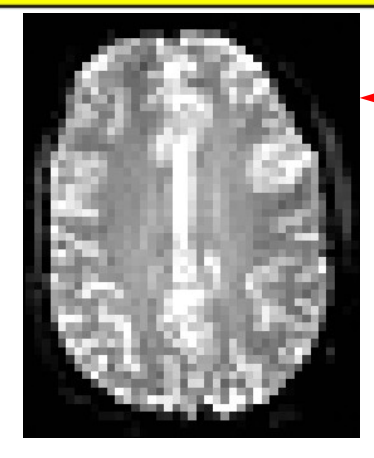

–8–

One echo-planar image

One anatomical image, with voxels that match the pattern given a color overlay

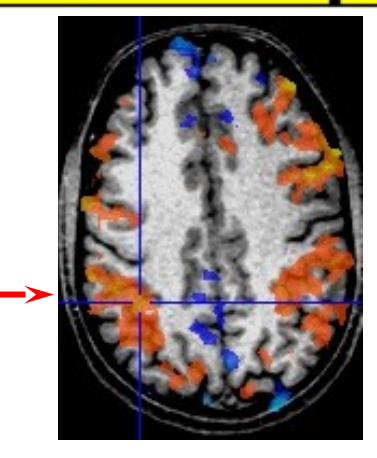

**pattern of expected BOLD signal**

What is a volumetric data set? How do I get one?

#### Abbrevs used here

abbrev = abbreviation  $AKA = also known as$  $anat = anatomical$  $diff = difference$  $\text{d}$ set = dataset e.g.  $=$  exempli gratia  $($ = "for example")  $EPI = echo planar image$  $Ex = example$  $FOV = field of view$ i.e.  $=$  id est  $($ = "that is" $)$  $ijk = coordinate$  indices (integer)  $NB =$  nota bene  $(=$  "note well")  $phys = physics$  or physical  $ref = reference$  $subj$  = subject  $vol$  = volume  $vox = voxel(s)$  $xyz = physical coordinates (units of mm)$ 

# Creating dsets from DICOM files

- Data are often aquired as DICOM files
- AFNI has several programs for creating BRIK-HEAD and NIFTI files from DICOMs
- One has to be careful with DICOMs- not really standardized (booo!), fields/structure can change across scanner vendor, across version numbers, across acquisition sequences, and on the 3rd Tuesday after a blue moon.
- Some AFNI programs:
	- + *dcm2niix\_afni*: Chris Rorden's popular program, distributed in AFNI (thx, Chris!)
		- very general use, can create whole collection of dsets
		- NB: NIFTI does *not* store complicated slice timings, so even if dcm2niix\_afni can find it, it can't be stored
		- AFNI's 3drefit can be used to add slice timing info to the AFNI header extension
	- + *Dimon*: R Reynold's creation, originally for sending "realtime FMRI" direct to AFNI
	- + *fat\_proc\_convert\_dcm\_{anat,dwis}*: wrappers of dcm2niix\_afni for DWI proc
	- + and: https://afni.nimh.nih.gov/pub/dist/doc/htmldoc/educational/classified\_progs.html#dicom-info-and-conversion

#### • *\*Always\* check your results carefully (left-right flips!) when converting from DICOM!*

• What is a volumetric data set?

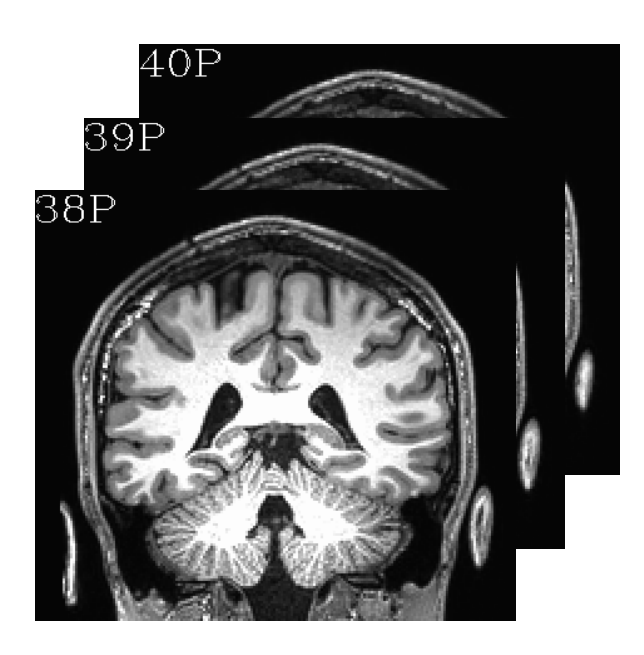

- What is a volumetric data set?
	- → *It a grid made up of voxels (basic case: 3D).*

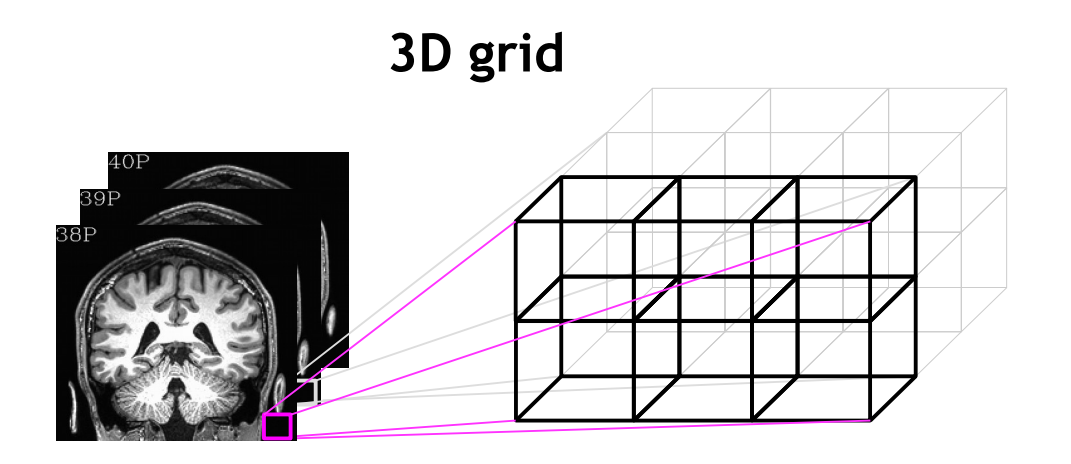

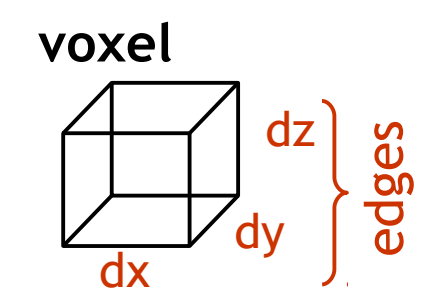

- What is a volumetric data set?
	- → *It a grid made up of voxels (basic case: 3D).*

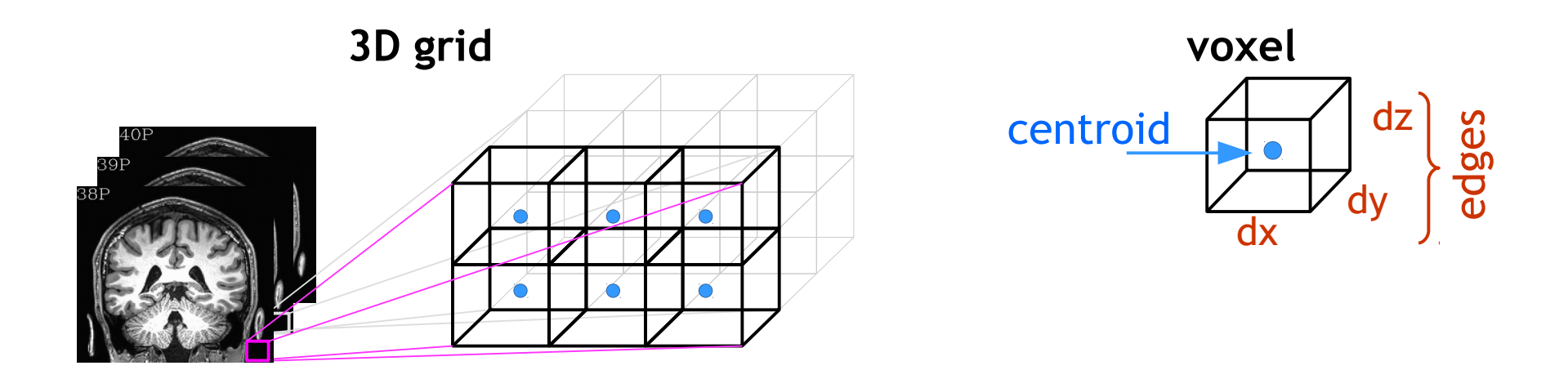

#### 2 ways to describe each voxel location

+ "*i, j, k*": integer indices, counting voxels from one corner - independent of voxel size (just storage indices on disk) + "*x, y, z*": units of mm, physical location of voxel *centroid -* depends on voxel size *(dx, dy, dz)* 

- What is a volumetric data set?
	- → *It a grid made up of voxels (basic case: 3D).*

 *Each voxel contains a number, which is represented by a color (gray, RGB, etc.).*

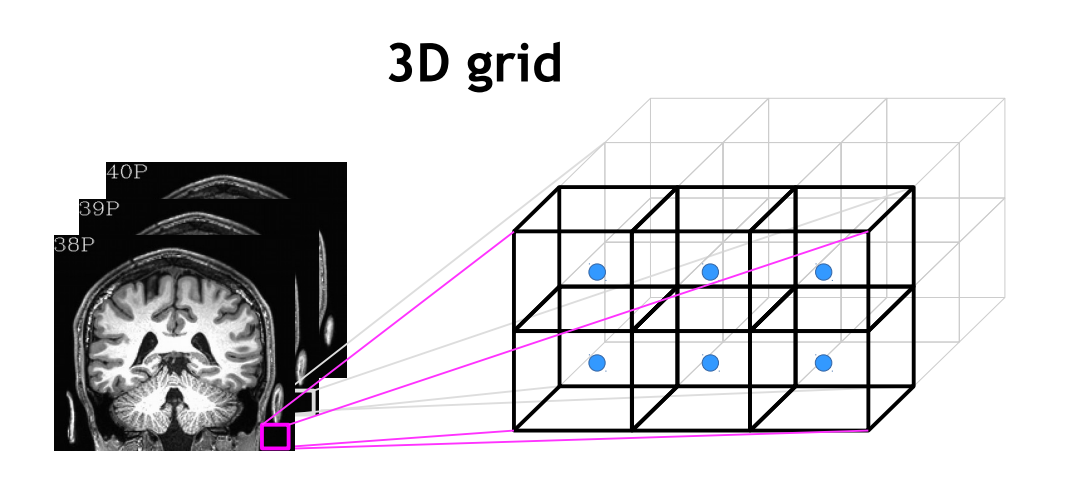

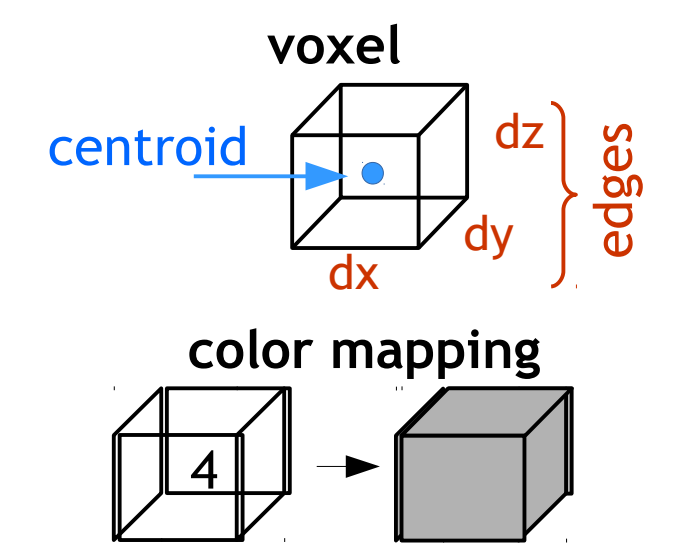

2 ways to describe each voxel location

+ "*i, j, k*": integer indices, counting voxels from one corner - independent of voxel size (just storage indices on disk) + "*x, y, z*": units of mm, physical location of voxel *centroid -* depends on voxel size *(dx, dy, dz)* 

- What is a volumetric data set?
	- → *It a grid made up of voxels (basic case: 3D). Each voxel contains a number, which is represented by a color (gray, RGB, etc.). A time series data set is an ordered set of 3D vols (* $\rightarrow$  *a '4D data set').*

#### **3D grid**

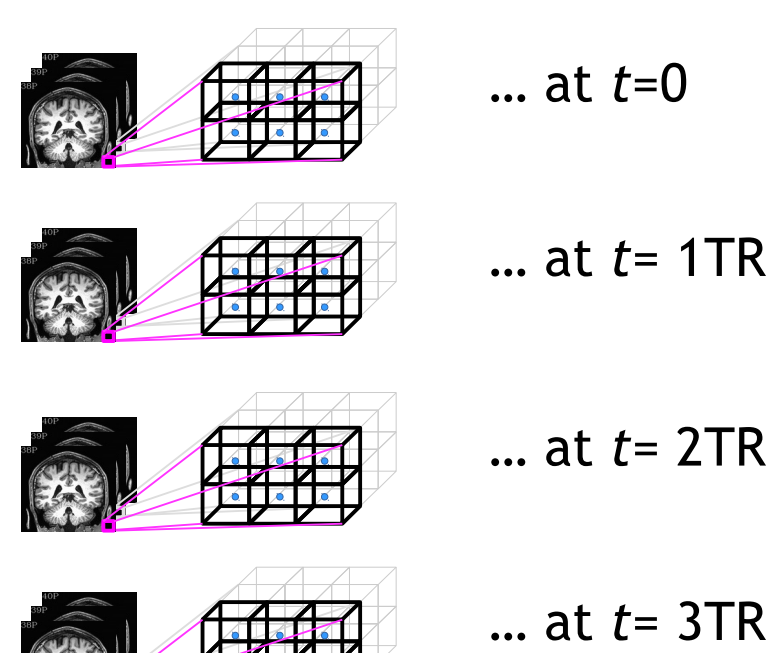

- What is a volumetric data set?
	- → *It a grid made up of voxels (basic case: 3D). Each voxel contains a number, which is represented by a color (gray, RGB, etc.). A time series data set is an ordered set of 3D vols (* $\rightarrow$  *a '4D data set').*

**3D grid** … at *t*=0 … at *t*= 1TR … at *t*= 2TR … at *t*= 3TR 3D grid + time dimension **→ " "4D data set"**  + Can talk about time as "*t*" in physical units of seconds, or as "*n*" in index units of simple counting.

- What is a volumetric data set?
	- → *It a grid made up of voxels (basic case: 3D). Each voxel contains a number, which is represented by a color (gray, RGB, etc.). A time series data set is an ordered set of 3D vols (* $\rightarrow$  *a '4D data set').*

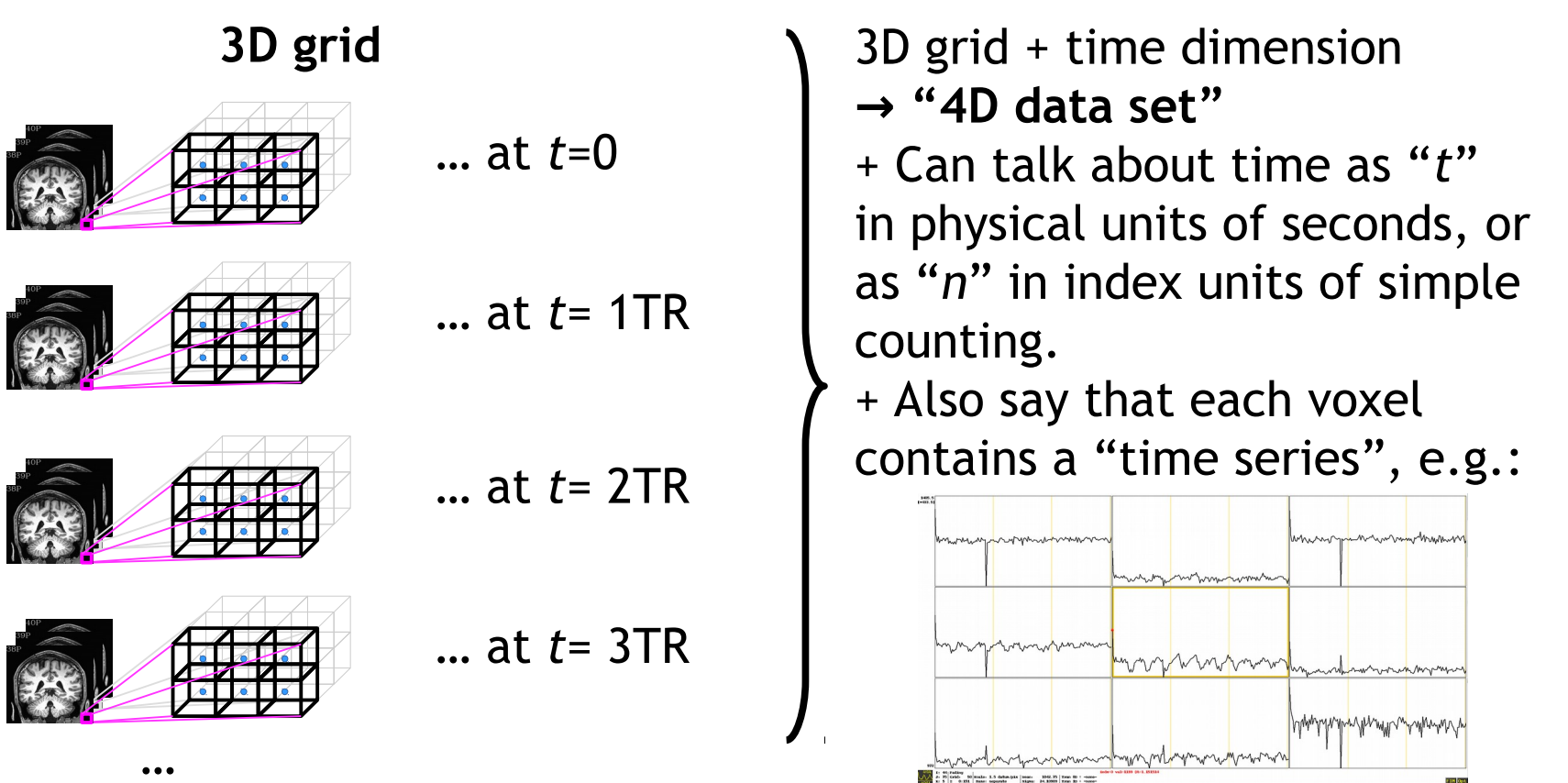

- What is a volumetric data set?
	- → *It a grid made up of voxels (basic case: 3D). Each voxel contains a number, which is represented by a color (gray, RGB, etc.). A time series data set is an ordered set of 3D vols*  $(\rightarrow a \text{ '4D} data set').$

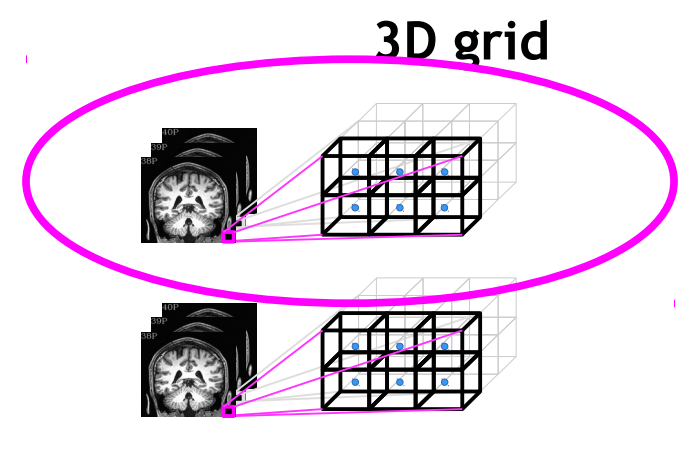

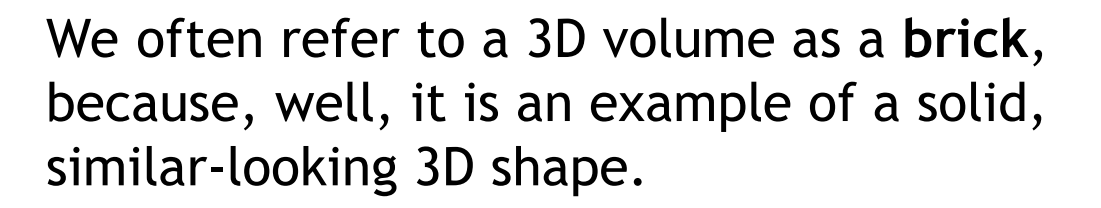

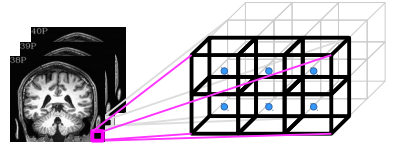

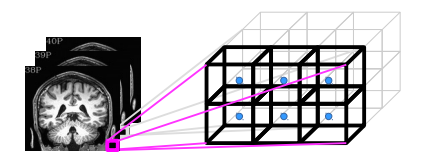

- What is a volumetric data set?
	- → *It a grid made up of voxels (basic case: 3D). Each voxel contains a number, which is represented by a color (gray, RGB, etc.). A time series data set is an ordered set of 3D vols (* $\rightarrow$  *a '4D data set').*

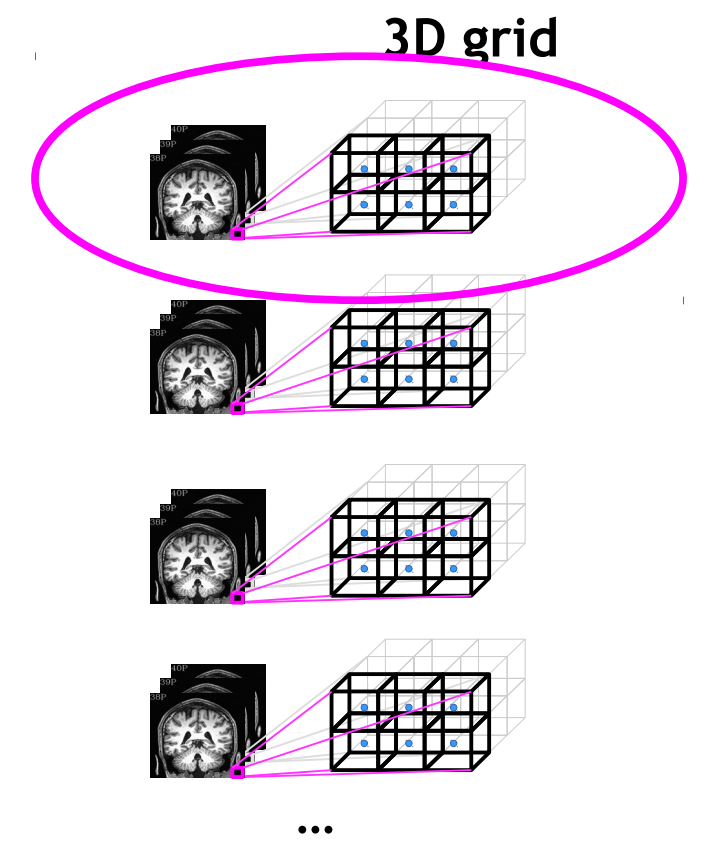

We often refer to a 3D volume as a **brick**, because, well, it is an example of a solid, similar-looking 3D shape.

Particularly in the context of 4D data sets, we also call a 3D volume a **sub-brick**.

This is an odd lingual quirk. But to date, this appears to be the only quirk in the AFNI software (or its developers).

• Sub-brick selection by volume index

AFNI has a convenience feature of being able to select subset(s) of volumes for copying, calculation, etc. from a 4D set.

This works by putting the index or index range in square brackets *and* quotation marks "[ ]" ("" keep the terminal from interpreting the square brackets specially).

• Sub-brick selection by volume index

AFNI has a convenience feature of being able to select subset(s) of volumes for copying, calculation, etc. from a 4D set.

This works by putting the index or index range in square brackets *and* quotation marks "[ ]" ("" keep the terminal from interpreting the square brackets specially). A comma separates indices, and two dots .. specifies an (inclusive) range; \$ means final volume. *Ex.*:

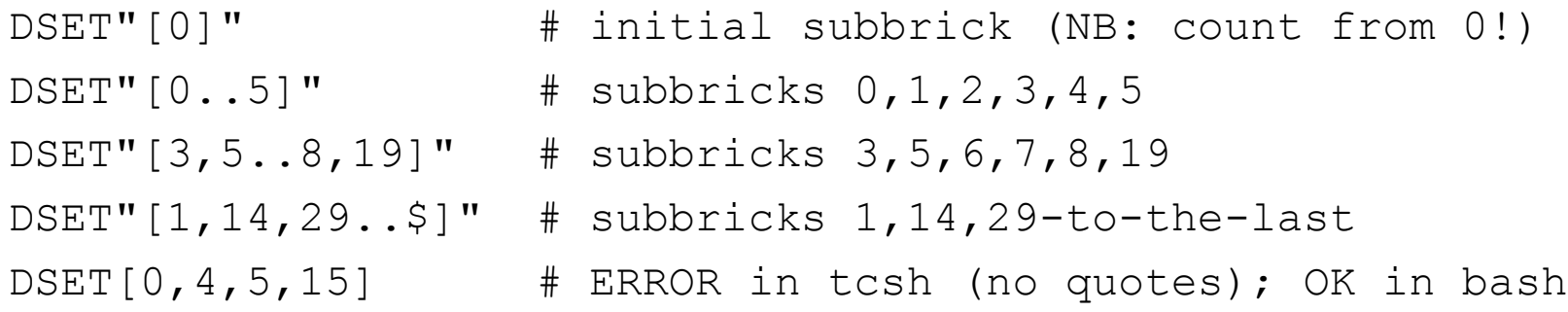

Ex. application, to copy out subset:

3dcalc -a DSET "[3,5..8,19]" -expr 'a' -prefix DSET\_NEW

**Fun fact:** there are other forms of subbrick selection (brik label, voxel value...).

**-24-**

• What are the grid's properties?

- What are the grid's properties?
	- → *One is "size." Three ways to describe it:*
- 1) *matrix size*: count voxels in each dimension ( $n_i$  rows,  $n_j$  cols,  $n_k$  slices)
	- independent of voxel size

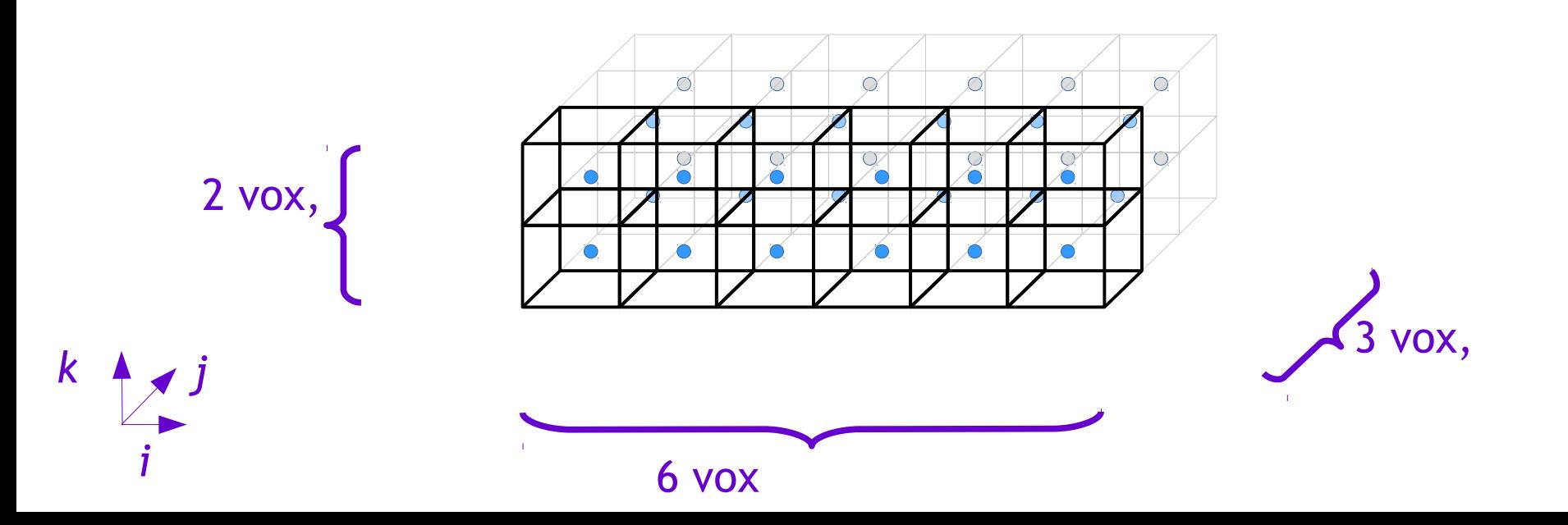

- What are the grid's properties?
	- → *One is "size." Three ways to describe it:*
- 1) *matrix size*: count voxels in each dimension ( $n_i$  rows,  $n_j$  cols,  $n_k$  slices)
	- independent of voxel size
- 2) *field of view (FOV)*: units of mm, 3D phys vol of all voxels
	- depends on voxel size *(dx, dy, dz)*

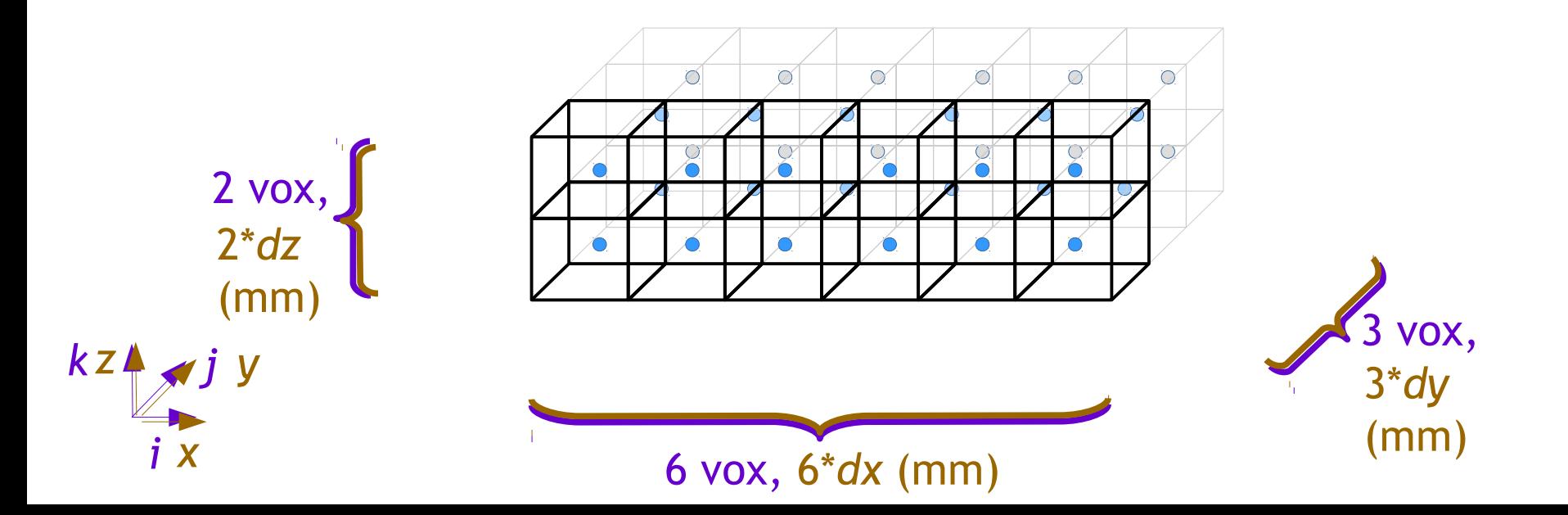

• What are the grid's properties?

→ *One is "size." Three ways to describe it:*

1) *matrix size*: count voxels in each dimension ( $n_i$  rows,  $n_j$  cols,  $n_k$  slices)

- independent of voxel size

2) *field of view (FOV)*: units of mm, 3D phys vol of all voxels

 *-* depends on voxel size *(dx, dy, dz)* 

*3) slab: units of mm, phys dist between first & last centroids* - e.g., dist between [0]th and [n<sub>*i*</sub>-1]th centroid

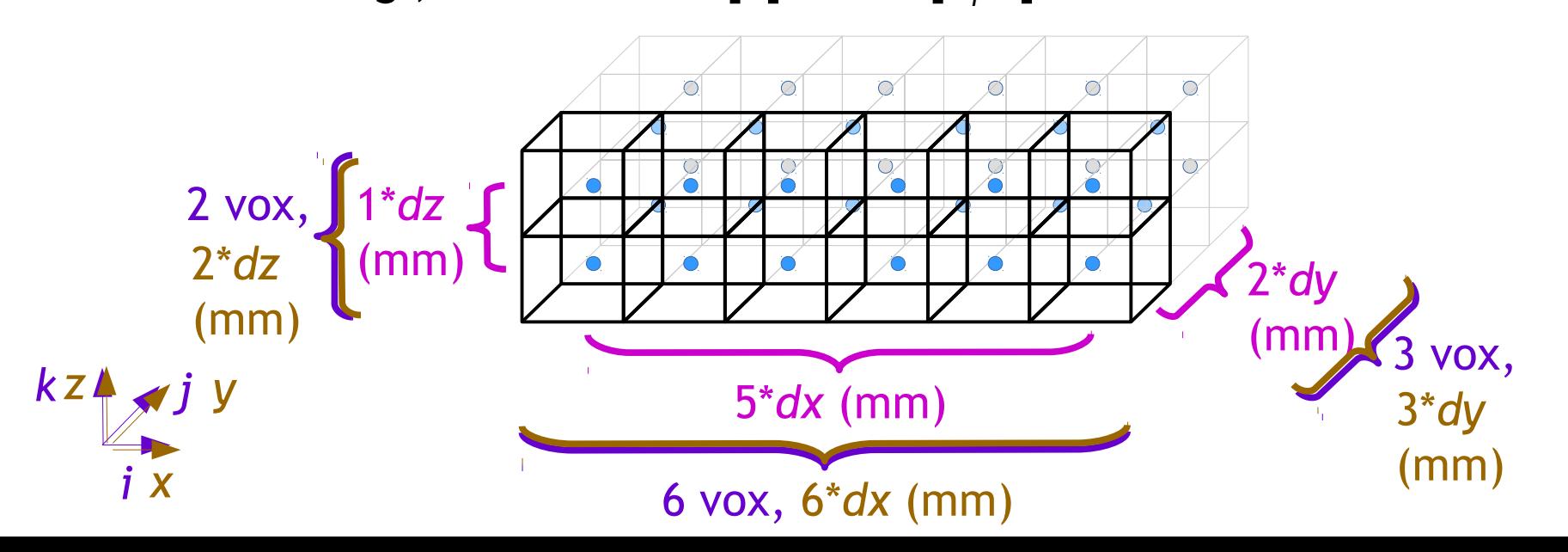

- When reporting location of interest-- e.g., cluster peak-- one can't just provide *(x, y, z)* values. One also has to provide the *coordinate order* being used.
- Two main families of coordinate order in the literature:
	- *RAI (DICOM)*: negative numbers are to the right, anterior and inferior *LPI (SPM)*: negative numbers are to the left, posterior and inferior
	- e.g.: **in RAI order**, cross-hair coordinates are (**-36, -12, 31)**

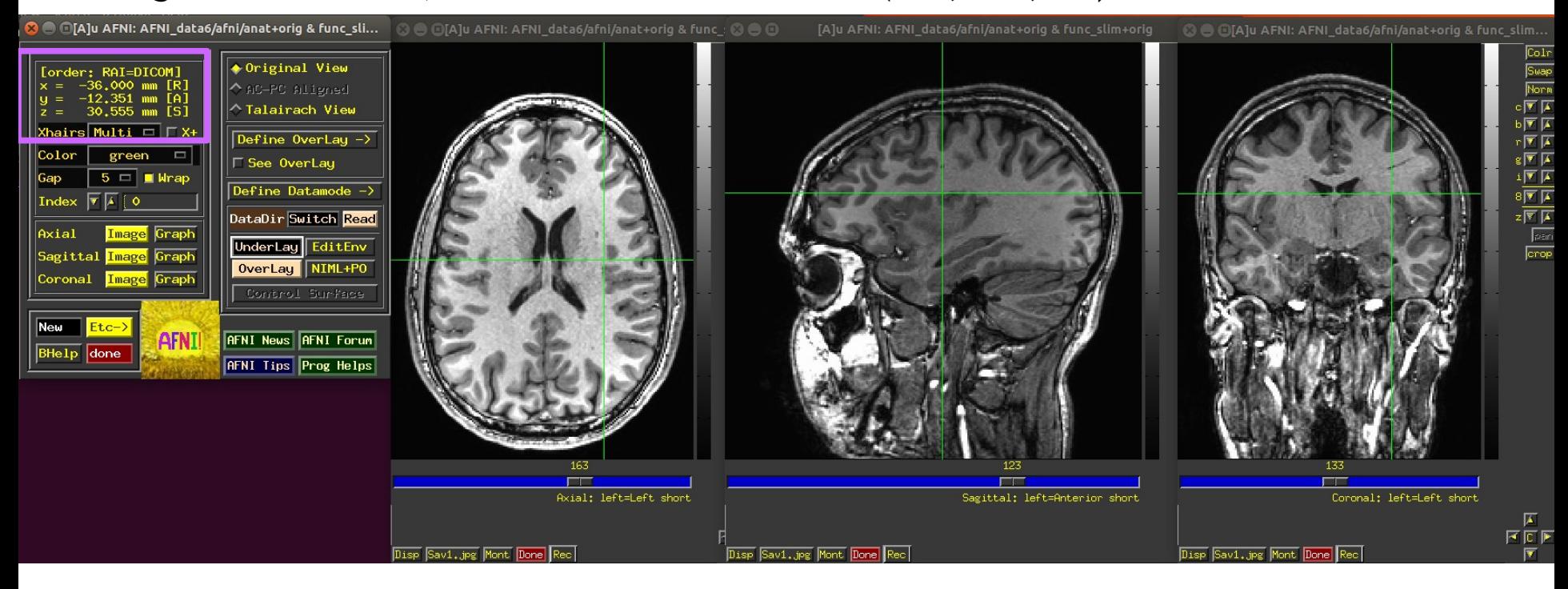

- When reporting location of interest-- e.g., cluster peak-- one can't just provide *(x, y, z)* values. One also has to provide the *coordinate order* being used.
- Two main families of coordinate order in the literature:
	- *RAI (DICOM)*: negative numbers are to the right, anterior and inferior
		- *LPI (SPM)*: negative numbers are to the left, posterior and inferior
	- e.g.: **in LPI order**, cross-hair coordinates are (**36, 12, 31)**

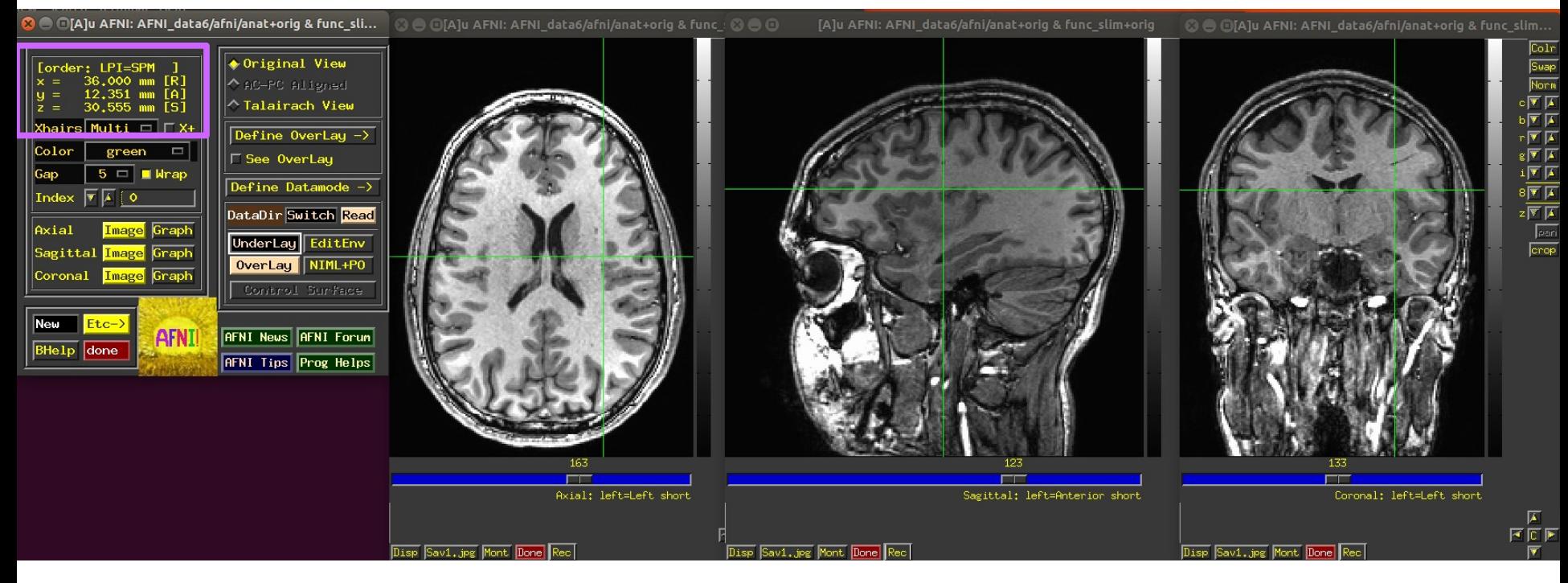

- When reporting location of interest-- e.g., cluster peak-- one can't just provide *(x, y, z)* values. One also has to provide the *coordinate order* being used.
- Two main families of coordinate order in the literature:
	- *RAI (DICOM)*: negative numbers are to the right, anterior and inferior
		- *LPI (SPM)*: negative numbers are to the left, posterior and inferior
	- e.g.: **in LPI order**, cross-hair coordinates are (**36, 12, 31)**

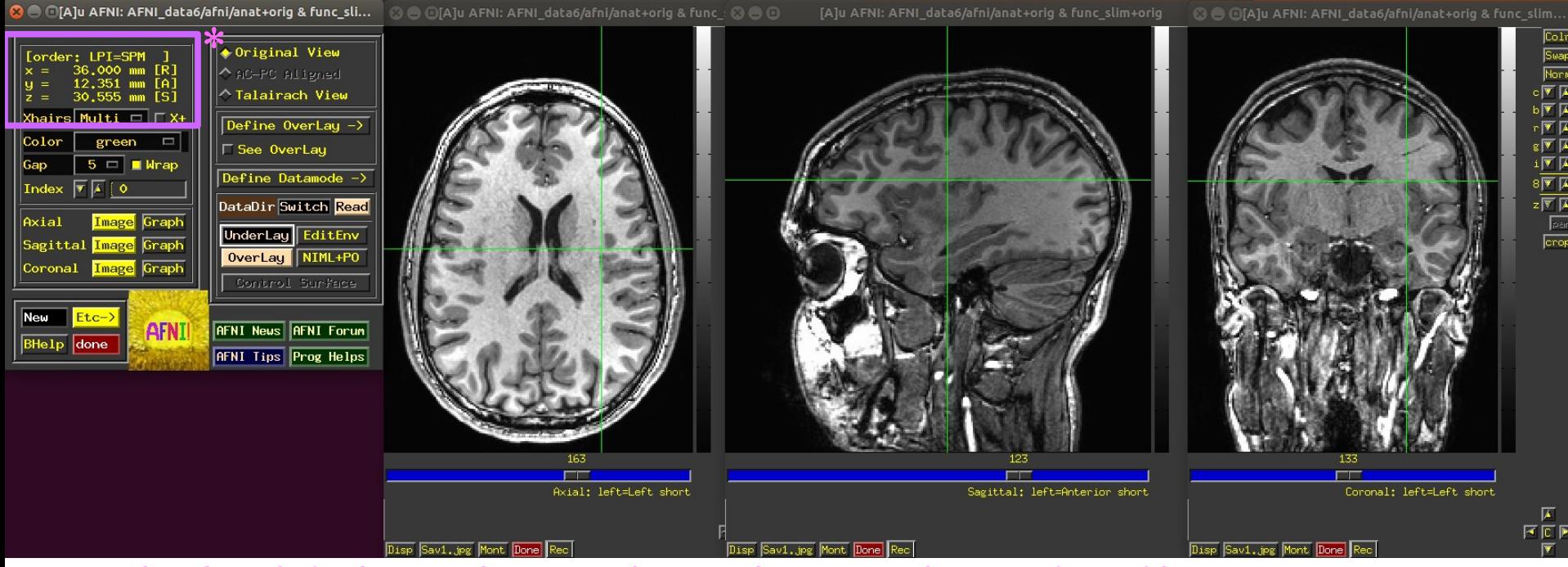

\* The GUI default coordinate order can be set in the ~/.afnirc file.

- When reporting location of interest-- e.g., cluster peak-- one can't just provide *(x, y, z)* values. One also has to provide the *coordinate order* being used.
- Two main families of coordinate order in the literature: *RAI (DICOM)*: negative numbers are to the right, anterior and inferior *LPI (SPM)*: negative numbers are to the left, posterior and inferior e.g.: **in LPI order**, cross-hair coordinates are (**36, 12, 31)**

• **A better way to report coordinates**, which avoids this hassle (and chance for error), is to report *directionalized* coordinates, e.g., (**36R, 12A, 31S)**. That way, there is not ambiguity/mental calculation.

#### Volumetric data sets: files

- Where is information stored in files?
	- → *A file contains two categories of information:*

data block: the numbers stored at each voxel

- header: organizational information about the dset, like:
	- origin, orient, dimensions, voxel size, TR, labeltables, etc.
- → use **3dinfo** to see all header info, or individual parts

### Volumetric data sets: files

- Where is information stored in files?
	- → *A file contains two categories of information:* data block: the numbers stored at each voxel header: organizational information about the dset, like: origin, orient, dimensions, voxel size, TR, labeltables, etc. → use **3dinfo** to see all header info, or individual parts
	- → *There are multiple volumetric file formats. In AFNI, we mostly use two:* BRIK-HEAD: pair of files, e.g., DSET+orig.HEAD and DSET+orig.BRIK
		- BRIK file contains data block (only); is binary format
		- HEAD file contains header info (only); is text format

NIFTI: single file, e.g., DSET.nii, or (compressed) DSET.nii.gz

• both header and data block in the same file; is binary format

- <u>VIEW and SPACE properties in a header</u>
- BRIK/HEAD file names contain more info than just names (for NII, just in header): DSET+**orig**.HEAD and DSET+**orig**.BRIK, or DSET+**tlrc**.HEAD and DSET+**tlrc**.BRIK, etc.
- This is the (AFNI) **view**. It describes if the dset is in original/native/acquired coordinates, or if it has been aligned to a template space (or AC-PC aligned).

- <u>VIEW and SPACE properties in a header</u>
- BRIK/HEAD file names contain more info than just names (for NII, just in header): DSET+**orig**.HEAD and DSET+**orig**.BRIK, or DSET+**tlrc**.HEAD and DSET+**tlrc**.BRIK, etc.
- This is the (AFNI) **view**. It describes if the dset is in original/native/acquired coordinates, or if it has been aligned to a template space (or AC-PC aligned).
- The **space** property carries the specific name of *which* space (MNI, etc.) it is in.  **3dinfo -space -av\_space DSET**

```
– Hands-on time!
```
• <u>VIEW and SPACE properties in a header</u>

BRIK/HEAD file names contain more info than just names (for NII, just in header): DSET+**orig**.HEAD and DSET+**orig**.BRIK, or DSET+**tlrc**.HEAD and DSET+**tlrc**.BRIK, etc.

- This is the (AFNI) **view**. It describes if the dset is in original/native/acquired coordinates, or if it has been aligned to a template space (or AC-PC aligned).
- The **space** property carries the specific name of *which* space (MNI, etc.) it is in.  **3dinfo -space -av\_space DSET**
- In the GUI, tirc dsets have special features like "whereami" and atlas access.
- Dsets of different spaces cannot be overlayed in the GUI.

- <u>VIEW and SPACE properties in a header</u>
- BRIK/HEAD file names contain more info than just names (for NII, just in header): DSET+**orig**.HEAD and DSET+**orig**.BRIK, or DSET+**tlrc**.HEAD and DSET+**tlrc**.BRIK, etc.
- This is the (AFNI) **view**. It describes if the dset is in original/native/acquired coordinates, or if it has been aligned to a template space (or AC-PC aligned).
- The **space** property carries the specific name of *which* space (MNI, etc.) it is in.

 **3dinfo -space -av\_space DSET** 

- In the GUI, tirc dsets have special features like "whereami" and atlas access.
- D sets of different spaces cannot be overlayed in the GUI.

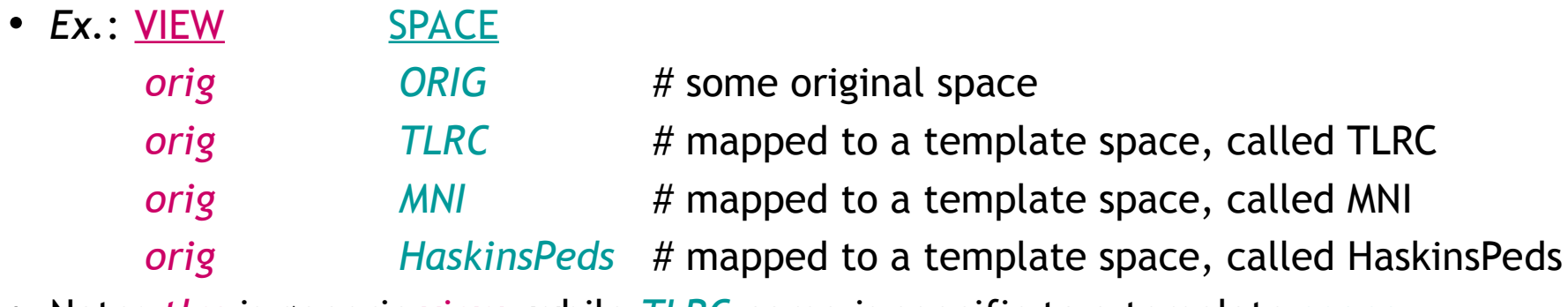

• Note: *tlrc* is generic view, while *TLRC* name is specific to a template space. Fun fact: these properties also map onto NIFTI sform and qform codes directly.

## **Sidenote**: Getting to know your neighbors

• Who are a voxel's neighbors?

#### **Sidenote**: Getting to know your neighbors

- Who are a voxel's neighbors?
	- → *This is used for blurring, dilating, clustering and several other steps.*
	- → *Different softwares define this differently by default (o-o-o-of course…).*

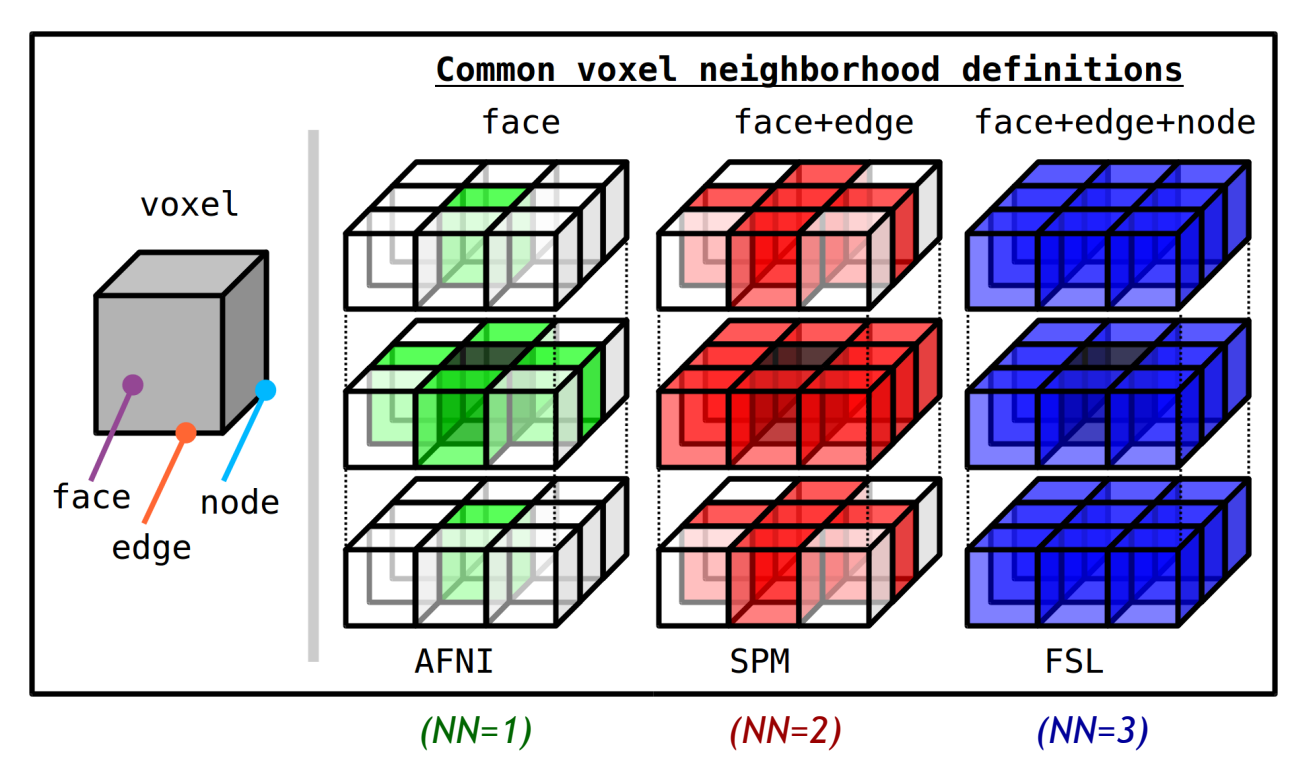

NB: in AFNI, one can **choose** any of these three definitions, typically with the "NN" specification. Just be consistent.

#### Other data set formats

- AFNI can **read/transform** other data set formats
	- + ANALYZE (.hdr/.img file pairs), such as from SPM, FSL; e.g., *3dcopy*
	- + MINC-1 (.mnc), such as from mnitools [but not MINC-2]; e.g., *3dMINCtoAFNI*
	- + CTF (.mri, .svl), from MEG analysis volumes
	- + BrainVoyager (.vmr), from BrainVoyager; e.g., *3dBRAIN\_VOYAGERtoAFNI* + ASCII text (.1D): just numbers arranged into columns; e.g., *3dUndump*
- Note: these other formats may be missing some standard header information, which may need to be borrowed/used from other known files in NII or BRIK/HEAD format (e.g., 3dUndump to get grid)
- AFNI can **convert** volumes to MINC-1, ANALYZE, text file of coordinates (3dAFNItoMINC, 3dAFNItoANALYZE, 3dmaskdump, etc.)
- For fuller related program list, see:

https://afni.nimh.nih.gov/pub/dist/doc/htmldoc/educational/classified\_progs.html#copy-convert-manipulate-dsets

• *Always check your results carefully when converting to other format/software!*

# Appendix 1: non-volumetric files

## \*.1D files

<u>1D files:</u> text file, columns and/or rows of numbers

- + can represent time series, alignment/motion parameters, voxel locations, etc.
- + might include "# commented regions" at the top

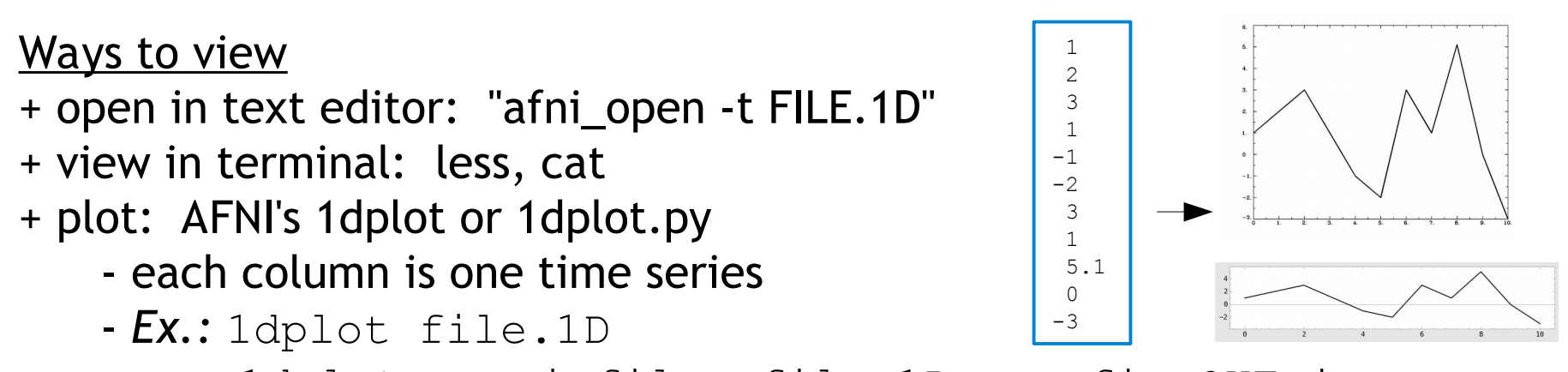

1dplot.py -infiles file.1D -prefix OUT.jpg

#### Useful programs for these types of dsets

- + 1dcat, 1dtranspose, 1d\_tool.py, cat\_matvec, 1deval, …
- + See: https://afni.nimh.nih.gov/pub/dist/doc/htmldoc/educational/classified\_progs.html#deal-with-1d-time-series

### \*.txt and/or \*.dat files

TXT/DAT files: text file, could be numbers, could be words/strings + e.g., stimulus timing files with numbers and symbols + might include "# commented regions" at the top

Ways to view + open in text editor: "afni\_open -t FILE.1D" + view in terminal: less, cat

#### \*.json files

JSON files: text file, stores dictionaries and lists of information

- + general/standard file format, stands for **JavaScript Object Notation**
- + increasingly commonly used in neuroimaging to include extra/meta information about datasets

Ways to view + open in text editor: "afni\_open -t FILE.1D" + view in terminal: less, cat ++ but to read/write/use: very common to use Python functionality

### \*.niml.dset and \*.gii files

GII (GifTI): surface equivalent of NifTI files; standard format NIML-DSET: surface data file format used in AFNI  $\rightarrow$  for both, will deal more with these in the SUMA talks (SUMA also has other intermediate/useful files \*.niml\*)

#### Useful programs for these types of dsets + See:

https://afni.nimh.nih.gov/pub/dist/doc/htmldoc/educational/classified\_progs.html#suma-surface-calculations-formats-and-viewing

### \*.niml.lt files

"labeltable" files made by and used in AFNI

- + files to associate a label (text string) with an ROI value (integer)
- + e.g., store names of ROIs in an atlas, such as FS parcellation
- + discussed more in the ROI talks

#### If you can't wait to read more

#### + See *@MakeLabelTable*'s help:

https://afni.nimh.nih.gov/pub/dist/doc/htmldoc/programs/@MakeLabelTable\_sphx.html#ahelp-makelabeltable

#### + See ROI demo examples in AFNI doc tutorials:

https://afni.nimh.nih.gov/pub/dist/doc/htmldoc/tutorials/rois\_corr\_vis/main\_toc.html

# Appendix 2: data storage on disk (+ set origin/orient)

• How is a 3D vol stored on the computer?

- How is a 3D vol stored on the computer?
	- → *Row by row (as a flattened matrix), starting from one corner called the origin. Orientation states* which *corner, and* in which order *the rows are read (e.g., RPI). At dset origin (i, j, k) = (0, 0, 0); at coordinate origin (x, y, z) = (0, 0, 0)!*

- How is a 3D vol stored on the computer?
	- → *Row by row (as a flattened matrix), starting from one corner called the origin. Orientation states* which *corner, and* in which order *the rows are read (e.g., RPI). At dset origin (i, j, k) = (0, 0, 0); at coordinate origin (x, y, z) = (0, 0, 0)!*

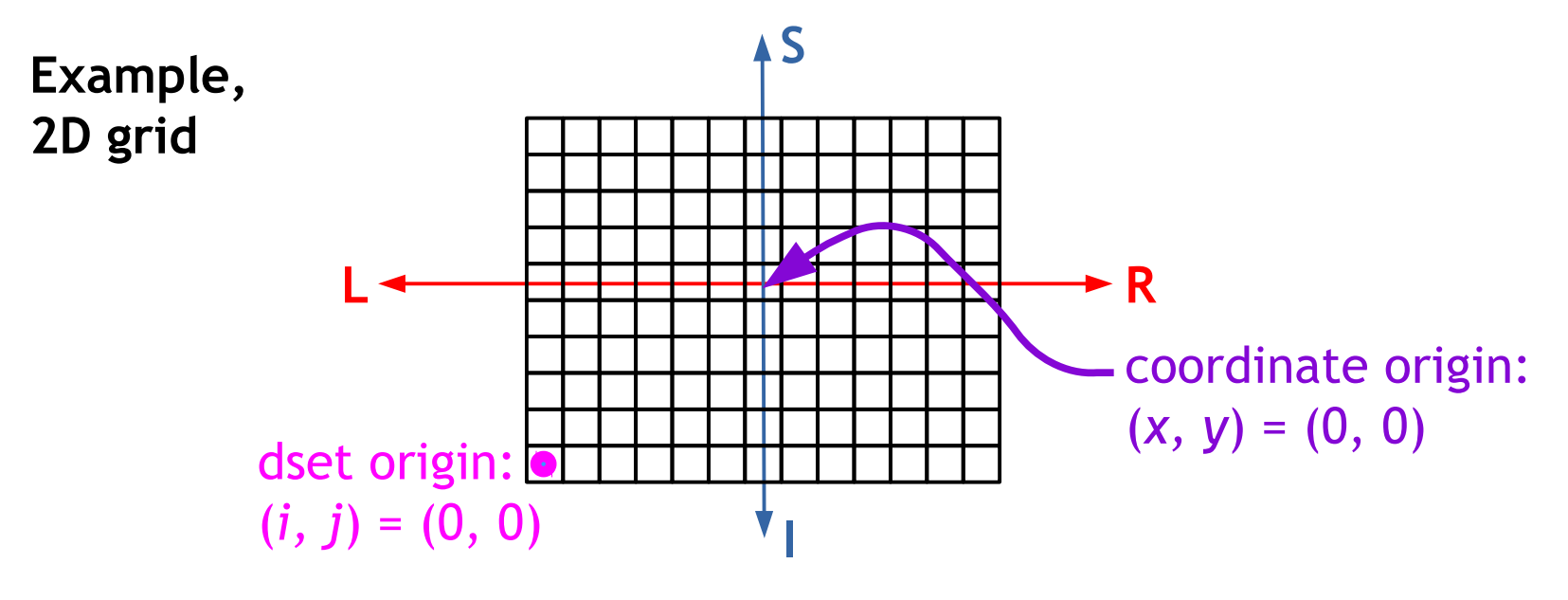

→ stored on comp:

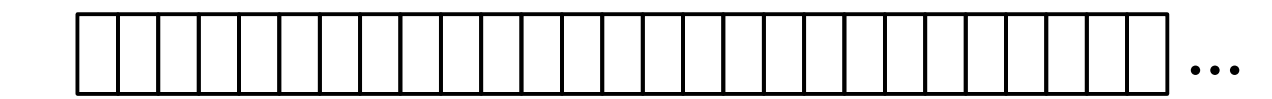

- How is a 3D vol stored on the computer?
	- → *Row by row (as a flattened matrix), starting from one corner called the origin. Orientation states* which *corner, and* in which order *the rows are read (e.g., RPI). At dset origin (i, j, k) = (0, 0, 0); at coordinate origin (x, y, z) = (0, 0, 0)!*

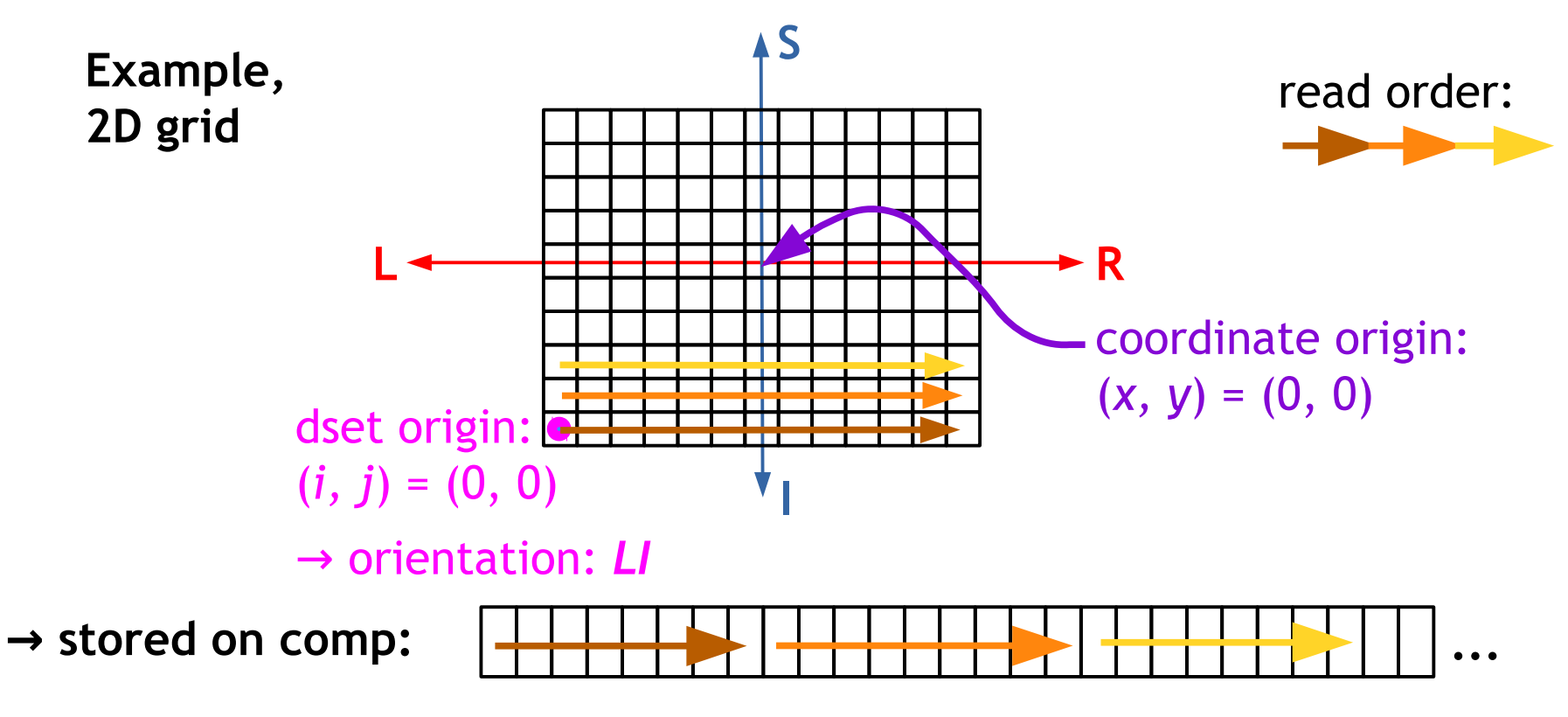

- How is a 3D vol stored on the computer?
	- → *Row by row (as a flattened matrix), starting from one corner called the origin. Orientation states* which *corner, and* in which order *the rows are read (e.g., RPI). At dset origin (i, j, k) = (0, 0, 0); at coordinate origin (x, y, z) = (0, 0, 0)!*

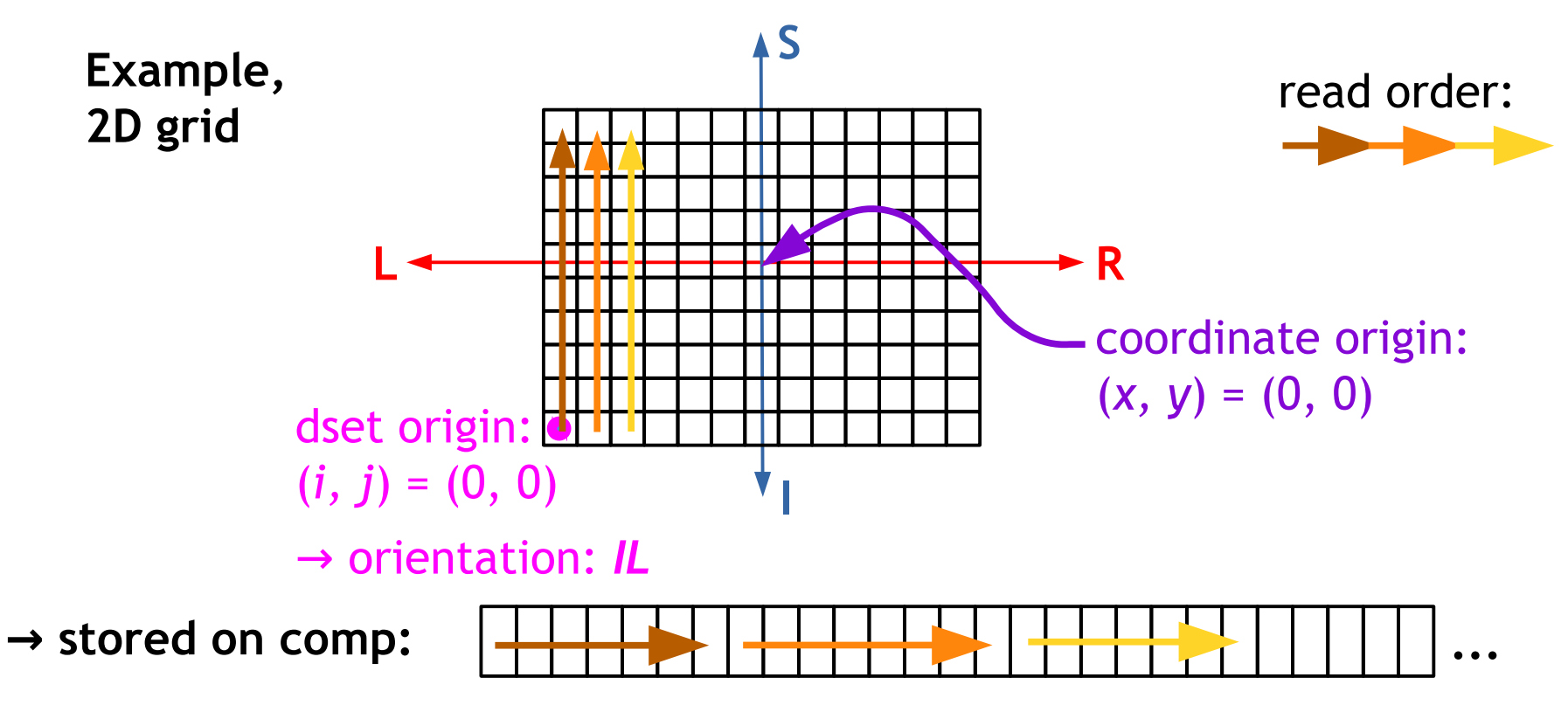

- How is a 3D vol stored on the computer?
	- → *Row by row (as a flattened matrix), starting from one corner called the origin. Orientation states* which *corner, and* in which order *the rows are read (e.g., RPI). At dset origin (i, j, k) = (0, 0, 0); at coordinate origin (x, y, z) = (0, 0, 0)!*

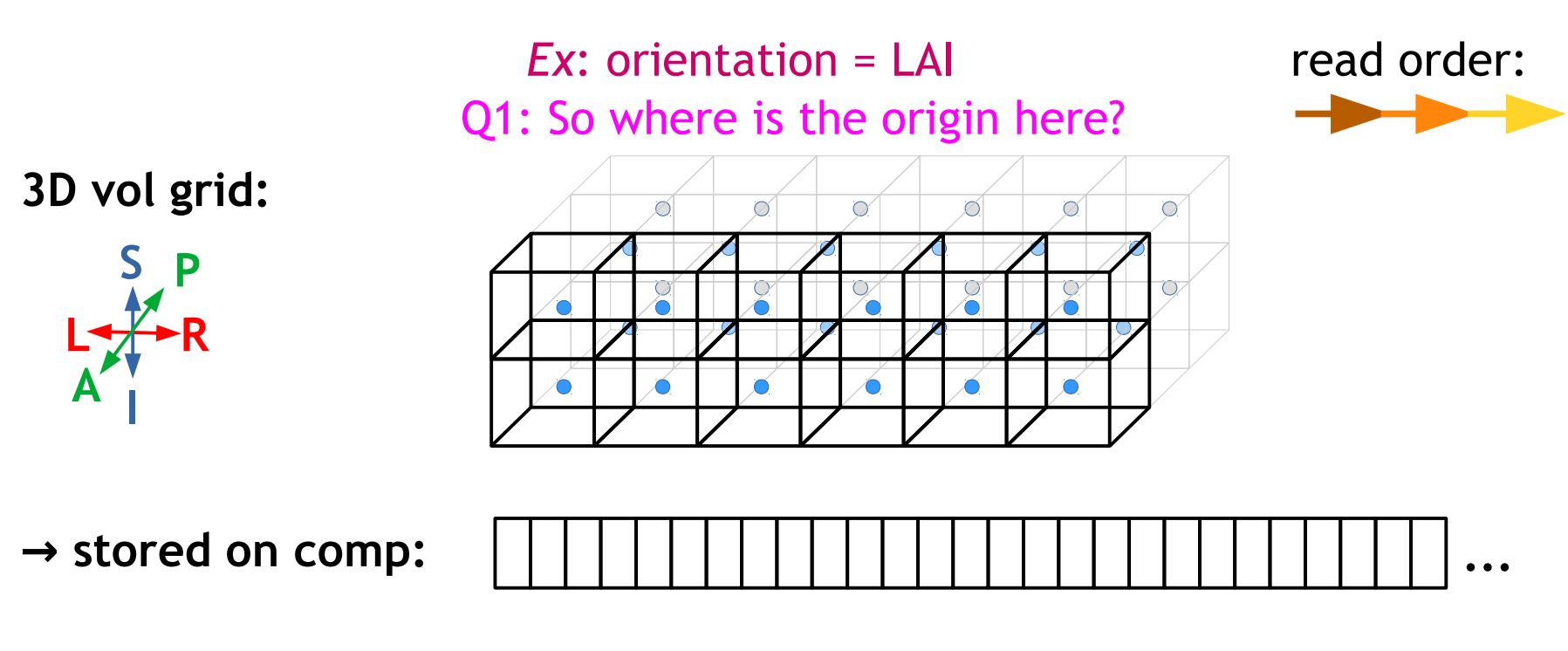

- How is a 3D vol stored on the computer?
	- → *Row by row (as a flattened matrix), starting from one corner called the origin. Orientation states* which *corner, and* in which order *the rows are read (e.g., RPI). At dset origin (i, j, k) = (0, 0, 0); at coordinate origin (x, y, z) = (0, 0, 0)!*

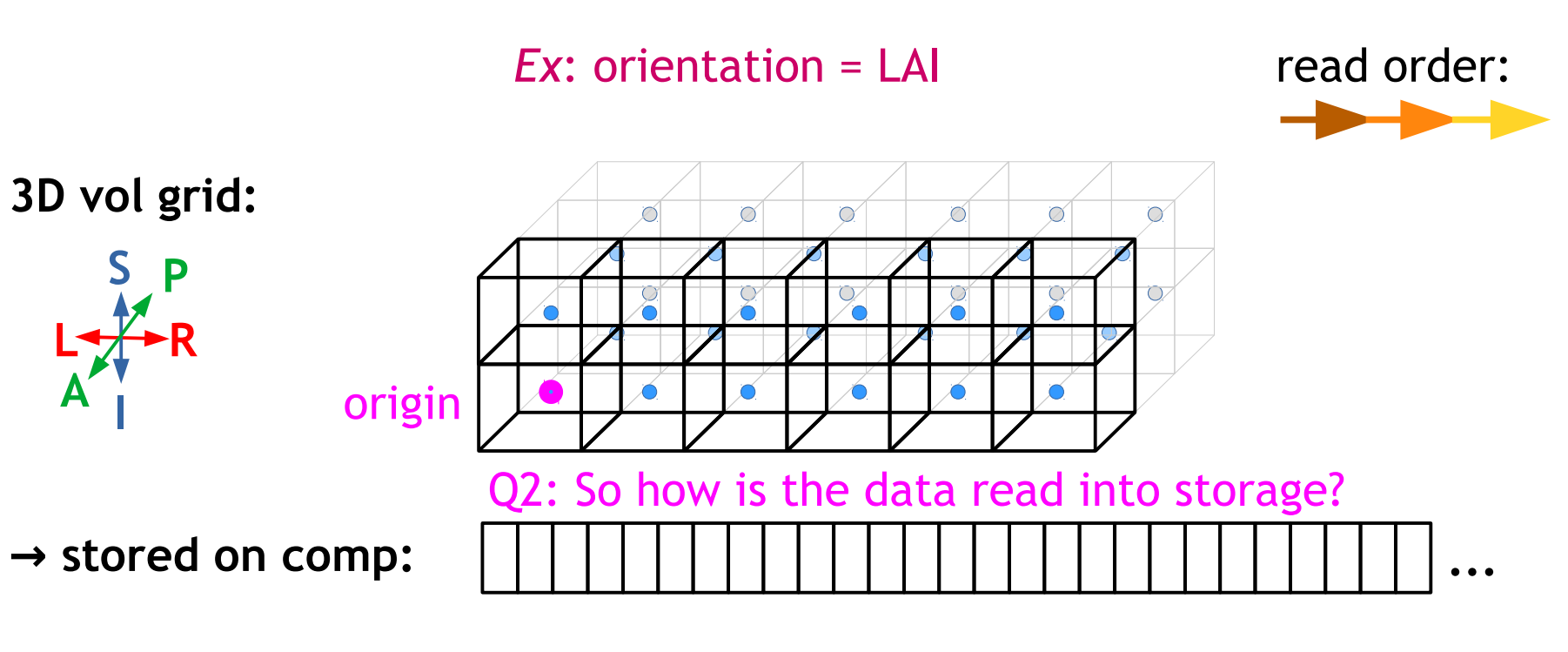

- How is a 3D vol stored on the computer?
	- → *Row by row (as a flattened matrix), starting from one corner called the origin. Orientation states* which *corner, and* in which order *the rows are read (e.g., RPI). At dset origin (i, j, k) = (0, 0, 0); at coordinate origin (x, y, z) = (0, 0, 0)!*

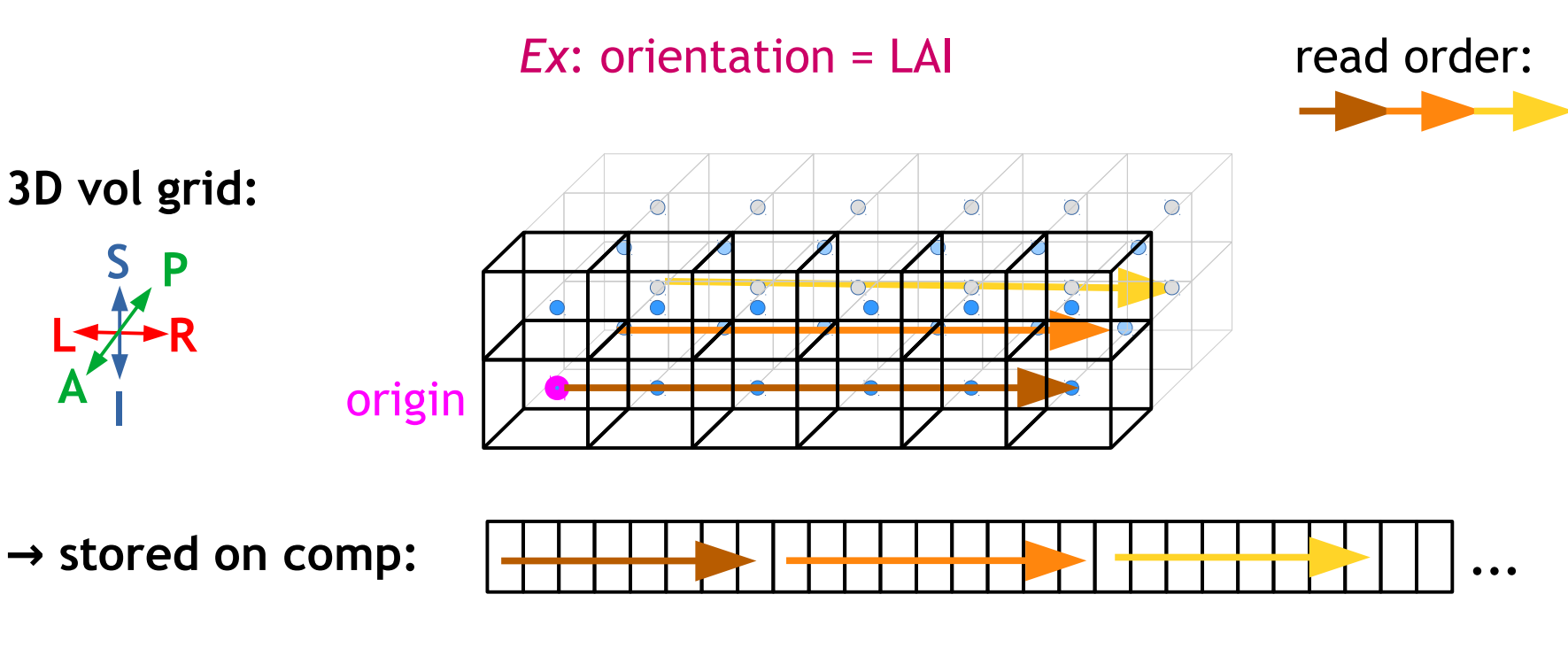

- How is a 3D vol stored on the computer?
	- → *Row by row (as a flattened matrix), starting from one corner called the origin. Orientation states* which *corner, and* in which order *the rows are read (e.g., RPI). At dset origin (i, j, k) = (0, 0, 0); at coordinate origin (x, y, z) = (0, 0, 0)!*

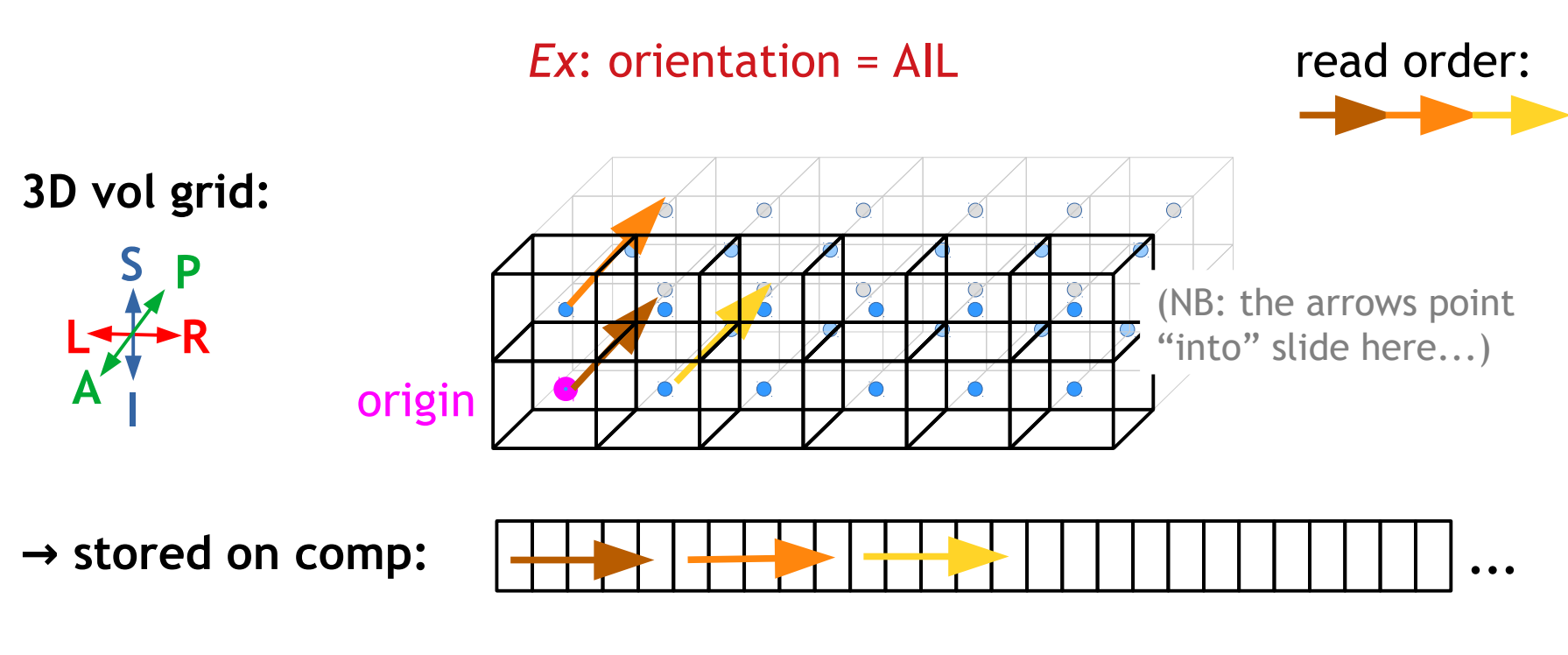

- How is a 3D vol stored on the computer?
	- → *Row by row (as a flattened matrix), starting from one corner called the origin. Orientation states* which *corner, and* in which order *the rows are read (e.g., RPI). At dset origin (i, j, k) = (0, 0, 0); at coordinate origin (x, y, z) = (0, 0, 0)!*

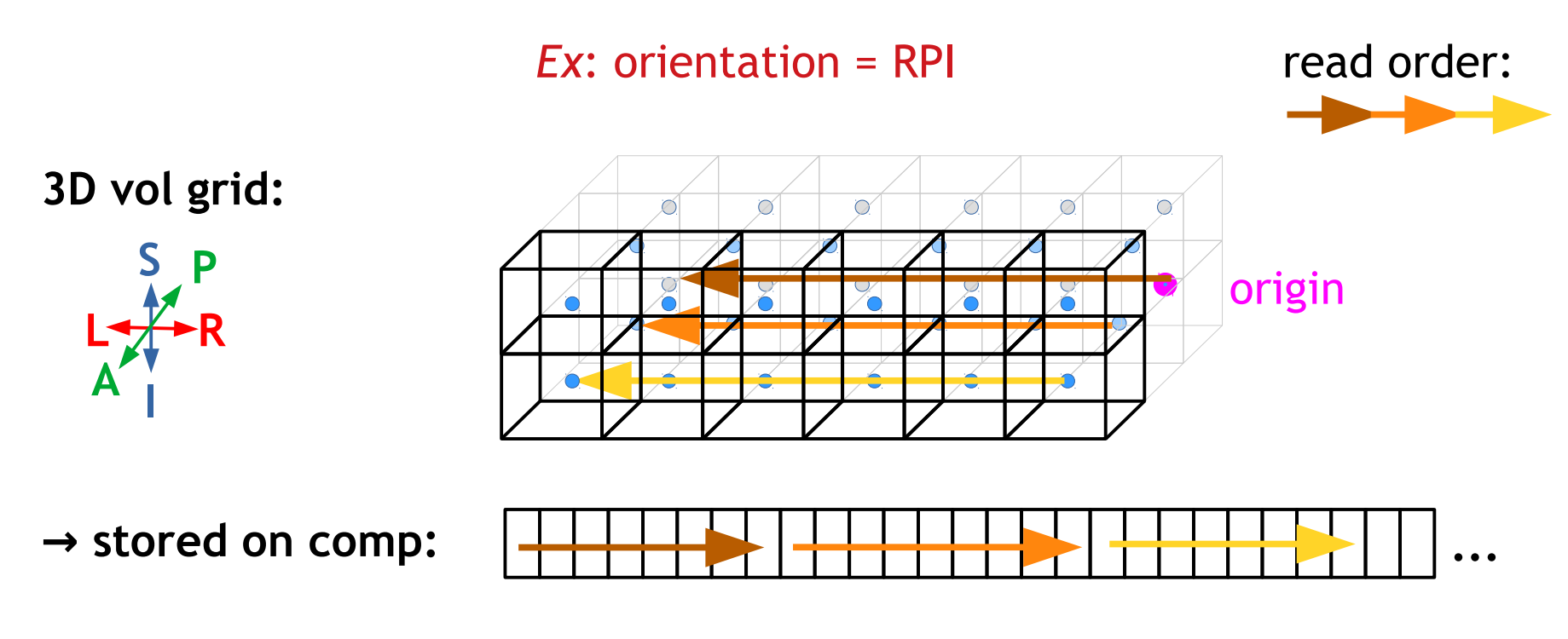

AFNI program note on dset and grid properties

To simply find out what the dset's grid, orientation, origin, etc. properties are, *3dinfo* is the way to go. *Ex.:*

3dinfo -orient -o3 DSET

AFNI program note on dset and grid properties

To simply find out what the dset's grid, orientation, origin, etc. properties are, *3dinfo* is the way to go. *Ex.:*

3dinfo -orient -o3 DSET

#### To alter dset/grid properties:

In AFNI, the program *3dresample* is useful for starting with one input and making a dset with a new grid, orientation, origin, etc. The program assumes that the starting information (both header **and** brick info) are *correct*. *Ex.:*

3dresample -orient RAI -prefix DSET\_NEW -inset DSET

To change grid, orientation, origin, etc. properties when the header information is *incorrect*, then the program *3drefit* is useful. *Ex.:* 3drefit -orient RAI -inset DSET

Note the different purposes of *3dresample* and *3drefit.*